# **Combined Air Emissions Short-Term Wins Project Description**

# **1. Project Name**: Enhanced WebFIRE Report Search and Download Functions

#### **2. Project Participants:** *Note roles where applicable.*

Bob Schell, [\(schell.bob@epa.gov\)](mailto:schell.bob@epa.gov) - Combined Air Emissions Scoping Team member Mike Ciolek, [\(ciolek.michael@epa.gov\)](mailto:ciolek.michael@epa.gov) - EPA Co-Chair Gary Saunders, [\(gary.saunders@ncdenr.gov\)](mailto:gary.saunders@ncdenr.gov) - State Co-Chair Michelle Horn [\(michelle.horn@deq.ok.gov\)](mailto:michelle.horn@deq.ok.gov) - State air agency representative Cynthia Gandee [\(Cynthia.Gandee@tceq.texas.gov\)](mailto:Cynthia.Gandee@tceq.texas.gov) - State air agency representative John Wakefield [\(John.Wakefield@state.vt.us\)](mailto:John.Wakefield@state.vt.us) - State air agency representative

# **3. Project Funding:**

ERG (WebFIRE contractor) will coordinate with CGI (CEDRI contractor) to make sure necessary data elements are in the WebFIRE data tables and to develop, test, and deploy the programming changes needed to:

- Modify the report search page to allow the user to specify multiple SCCs and FRS ID's, pollutants, control devices, and regulatory part and subparts when searching for emissions test reports;
- Revise the search results page to allow users to select specific emissions test reports of interest from their initial search; and
- Create the spreadsheets containing the data from the selected emissions test report XML files.

# **4. How project fits within the larger Combined Air Emissions "to be" state**

One of the inefficiencies identified as part of the "as-is" state is the 6-12 months needed for EPA to augment the NEI data. This project will provide additional details about the mismatch between what states provide and what is submitted to EPA by industry, and identify the root causes of those problems so that they can be solved during the implementation phase. The ability for a singular retrieval of test data from WebFIRE will allow inventory developers to quickly and systematically update and QA data fields. Improvement of retrieval and output usability will greatly reduce the amount of time to augment EPA data as part of the NEI development process.

# **5. Goals:** *What are the key objectives of this project, which will be met using the expected work products?*

- Goal 1 To expand the criteria provided to WebFIRE users for conducting searches for emissions test reports that have been submitted to the EPA's Compliance and Emissions Data Reporting Interface (CEDRI) using the Electronic Reporting Tool (ERT).
- Goal 2 To allow users to select multiple emissions test reports from the WebFIRE search results page and create a download package (in comma separated values file (CSV) file or pdf format).

**6. Project description:** *Include a summary and a list of expected tasks needed to get to the work products. Include paragraphs to elaborate on the tasks and work products, which should match those listed in the table below.*

At this time, users can search for performance test reports that have been submitted to WebFIRE in the EPA's Electronic Reporting Tool (ERT) application using the following search criteria:

- Submission start/end dates.
- Source classification code (SCC)
- Facility name.
- Facility state (one or more).
- Facility county (one or more).
- Facility city.
- ZIP code.
- FRS ID.

Based on the criteria specified by the user, WebFIRE displays all of the performance tests contained in the database that meet the search criteria. To download the report of interest, the user clicks on the report name in the search results table. Currently, WebFIRE does not allow users to search for test reports based on the process tested (i.e., SCC), the pollutants measured, the test methods used, or the particular regulation under which the test was conducted. Users are also limited to downloading one report at a time.

For the enhancement of the search and retrieval functions for test reports, the user interface, data storage tables, and related programming will be revised to expand the search criteria to include:

- $\bullet$  Pollutant(s).
- Control device(s).
- Test method(s)
- SCC.
- Regulatory part.
- Regulatory subpart.

Users will also be able to create a download package by selecting multiple records from the search results table.

After the enhancement of the WebFIRE report search and download functionality, users will follow these steps to identify and retrieve test reports of interest:

- 1. At the search page, the user specifies one or more of the following criteria:
	- a. Submission start/end dates.
	- b. SCC (by complete string or level) or multiple SCCs
	- c. Pollutant (one or multiple selections).
	- d. Control device (up to five devices).
	- e. Test method(s)
	- f. Facility name.
	- g. Facility state (one or multiple selections).
	- h. Facility county (one or multiple selections).
	- i. Facility city.
- j. ZIP code.
- k. FRS ID or multiple FRS IDs
- l. Regulatory part.
- m. Regulatory subpart.

If the user does not make a selection for a particular data field, then WebFIRE will not use that field as a data filter (e.g., if the user does not specify start and end dates, then WebFIRE will display the selected report(s) for all submission dates).

- 2. After clicking "Submit Search", WebFIRE returns all test reports that match the search criteria.
- 3. If only a single report is of interest, the user can download the file by clicking on the report name in the search results table.
- 4. To download multiple reports at the same time, the user would check the box in the first column of the report search results table to select the records to be included in the download package.
- 5. After selecting the records of interest, the user clicks on "Create Download Package" and WebFIRE generates a zip file that includes:
	- a. A file in the appropriate format (e.g., CSV, PDF, XLS) containing all of the information available from the extensible markup language (XML) file for each selected report.
	- b. The ERT database for each selected report.

**7. Key Challenges:** *List any known or anticipated challenges, including information gathering from states or others, and how you expect to address those. Note any need for EPA management involvement to help meet those challenges.* 

Challenge 1 – The on-screen search results needs to provide enough information so that the user knows which reports to select for downloading. We believe this can be adequately addressed through beta-testing of the draft web pages prior to deployment.

**8. Expected workload for team participants:** *indicate frequency of meetings, general expectations of work tasks outside of meetings. Does not need to be a list of every last thing someone would do on the project.* 

The team will meet weekly (bi-weekly if needed) to discuss progress and any issues that may impede completion of the work according to schedule. EPA's WebFIRE contractor (ERG) is responsible for developing the mockup versions of the WebFIRE search and search results pages and for revising the data storage tables and related programming to expand the search criteria. In addition to participating in weekly progress meetings, EPA and state team members are responsible for reviewing the draft mockup pages and beta testing versions of the search and search results pages developed on the WebFIRE staging server.

**9. Quality Assurance:** *If applicable, list quality assurance issues that might arise during this project and how quality review will be included to ensure the best outcomes. Add work products if needed to ensure any potential quality problems will be addressed.* 

Quality assurance and quality control measures will be followed via the 2015 EPA OAQPS Quality Management Plan (QMP). Specifically, the contractor (ERG) will follow the Quality Assurance Project Plan (QAPP) developed for the WebFIRE work assignment 3-01 Contract (EPW12006). All revised webpages will be beta tested to ensure functionality that is consistent with the stated objectives. We will coordinate with EPA's CEDRI contractor (CGI) to ensure that the data for the search criteria fields are available for each emissions test report. All

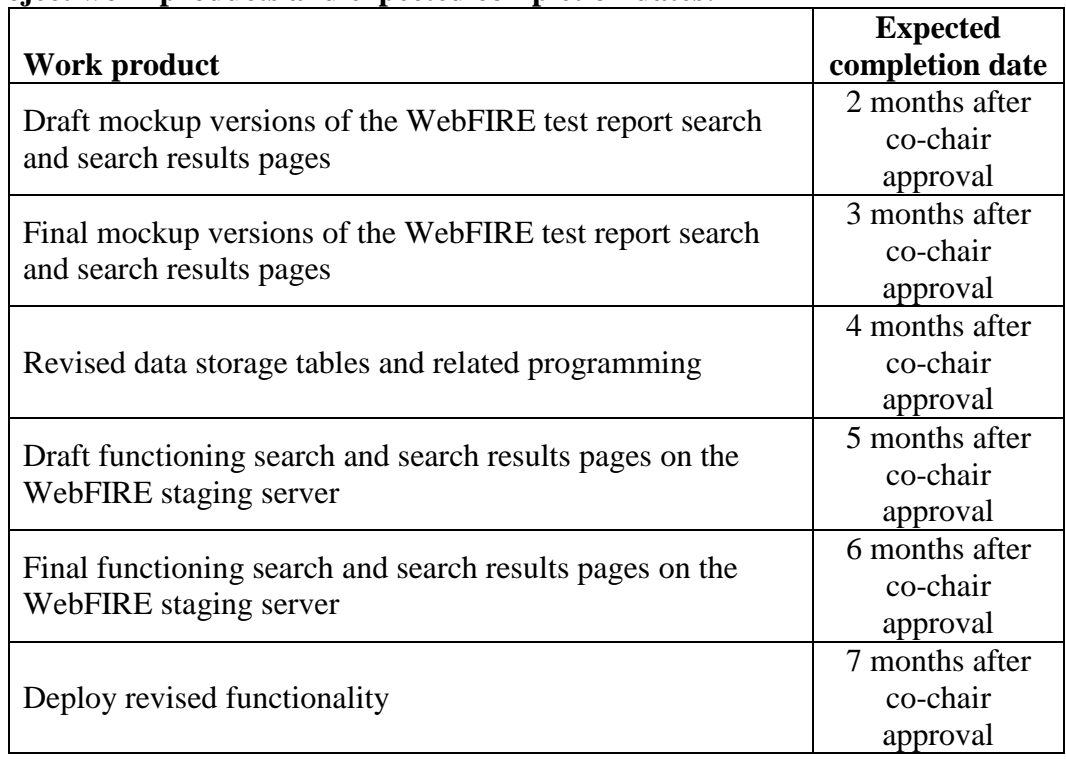

#### **Project work products and expected completion dates:**